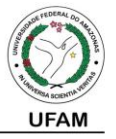

# **ATIVAÇÃO E CADASTRO DE NOVOS COLABORADORES DA ESCOLA – PSC 2019**

# **Senhor (a) Gestor (a),**

 **ATIVE** ou **CADASTRE** fiscais que sejam **EXCLUSIVAMENTE**, professores e/ou técnicoadministrativos lotados no Local de Prova de sua responsabilidade.

Ative e/ou Cadastre no endereço eletrônico **[www.comvest.ufam.edu.br/inscricao](http://antigocompec.ufam.edu.br/inscricao)** no período de **29/10/2018** a **05/11/2018**, utilizando as seguintes informações:

> **USUÁRIO** local (código da Escola) **SENHA** \*\*\*\*\*\* (Informada pela COMPEC)

# **OBSERVAÇÃO**

Para cadastrar um novo colaborador, o responsável pelo local de prova deverá inserir os dados solicitados na área "Colaboradores" do portal online e depois ativar o cadastro com o CPF na função desejada.

# **QUEM PODE TRABALHAR NO PROCESSO SELETIVO CONTÍNUO – PSC 2019**

- $\checkmark$  Somente quem possui **conta corrente individual**, em instituição bancária;
- $\checkmark$  Professor ou Técnico Administrativo da Instituição de Ensino sob a responsabilidade do gestor;
- Colaborador que possua **RG** e **PIS/PASEP**;
- Aquele que tem disponibilidade de tempo no horário de **06h às 13h15 de 02/12/2018**.

### **QUEM NÃO PODE TRABALHAR NO PROCESSO SELETIVO CONTÍNUO – PSC 2019**

- $\checkmark$  Quem está inscrito neste concurso;
- $\checkmark$  Quem possui somente conta empresarial;
- $\checkmark$  Quem possui somente conta poupança:
- $\checkmark$  Quem possui somente conta conjunta;
- $\checkmark$  Quem possui somente conta salário;
- $\checkmark$  Quem possui somente conta bancária inativa;
- Quem não possui **RG** e **PIS/PASEP**;
- Quem está com restrição em seu **CPF** junto à **Receita Federal;**
- $\checkmark$  Servidores públicos federais contratados sob a [lei 8745/1993,](http://www.planalto.gov.br/ccivil_03/LEIS/L8745cons.htm) pois não preenchem os requisitos autorizadores de recebimento de proventos via Gratificação por Encargo em Cursos e Concursos (GECC) previstos no [art. 76-A da Lei 8.112/1990](http://www.planalto.gov.br/ccivil_03/LEIS/L8112cons.htm) e pelo [decreto](http://www.planalto.gov.br/CCIVil_03/_Ato2007-2010/2007/Decreto/D6114.htm)  [6.114/2007;](http://www.planalto.gov.br/CCIVil_03/_Ato2007-2010/2007/Decreto/D6114.htm)
- $\checkmark$  Quem não justificou sua ausência em processos anteriores junto a COMPEC (está com sua participação vedada por um período de 2 anos contados a partir do dia de sua falta).

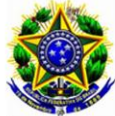

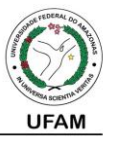

### **PAGAMENTO**

Aos **SERVIDORES FEDERAIS ATIVOS** que prestarem serviços à COMPEC será lançado o valor bruto no contracheque, os descontos de impostos serão realizados automaticamente pelo órgão de lotação do servidor.

Todos os colaboradores que prestarem serviços à COMPEC receberão o pagamento via Departamento de Finanças (DEFIN/UFAM) diretamente na conta corrente informada no ato da ativação. Serão recolhidos também impostos de INSS (11%) e ISS (5%) em cima do valor bruto (ver quadro anexo). Para isto, é necessário que o colaborador possua **RG** e **PIS/PASEP** e que o gestor responsável informe estes dados no sistema, tanto na página de cadastro do sistema online quanto na página de confirmação.

**O PRAZO PARA EFETIVAÇÃO DO PAGAMENTO** é de aproximadamente 30 dias corridos contados a partir da data de realização do concurso.

#### **FALTAS**

O colaborador que se ausentar no dia de realização do concurso, é automaticamente removido da folha de pagamento, bloqueado no sistema e impedido de prestar serviços à COMPEC por um prazo de 2 anos, contados a partir da data de sua falta. Há apenas duas formas de evitar o bloqueio em caso de falta:

- 1. **ANTES DA APLICAÇÃO DAS PROVAS:** o colaborador que já se foi inscrito no sistema para trabalhar no processo seletivo, ao detectar que não poderá comparecer no dia de aplicação das provas, deve entrar em contato com o(a) gestor(a) responsável em tempo hábil para solicitar providências junto à COMPEC;
- 2. **APÓS A APLICAÇÃO DAS PROVAS:** o colaborador que se candidatou a trabalhar no processo seletivo e não compareceu no dia de aplicação das provas, deve ir pessoalmente à COMPEC e apresentar justificativa documentada.

### **CONSIDERAÇÕES FINAIS**

Para que a COMPEC, em parceria com os setores de pagamento da UFAM, processe os pagamentos com agilidade e precisão, é necessário que **TODOS** os dados obrigatórios do colaborador estejam atualizados e válidos.

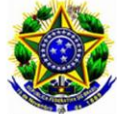

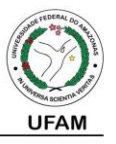

Posteriores dúvidas, entrar em contato com a COMPEC nos números (92) 3305-1181 Ramais 4212 ou 4213 ou ainda com o Departamento de Finanças da UFAM (DEFIN) no número (92) 3305-1495.

### **ANEXO – TABELA DE VALORES**

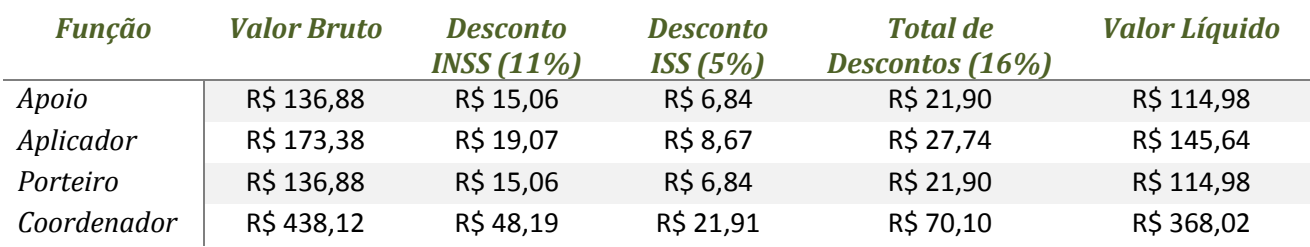